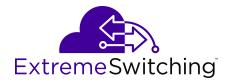

# **Configuring the SLA Mon Agent for VOSS**

© 2017-2019, Extreme Networks, Inc. All Rights Reserved.

#### **Legal Notice**

Extreme Networks, Inc. reserves the right to make changes in specifications and other information contained in this document and its website without prior notice. The reader should in all cases consult representatives of Extreme Networks to determine whether any such changes have been made.

The hardware, firmware, software or any specifications described or referred to in this document are subject to change without notice.

#### **Trademarks**

Extreme Networks and the Extreme Networks logo are trademarks or registered trademarks of Extreme Networks, Inc. in the United States and/or other countries.

All other names (including any product names) mentioned in this document are the property of their respective owners and may be trademarks or registered trademarks of their respective companies/

For additional information on Extreme Networks trademarks, please see: <a href="https://www.extremenetworks.com/company/legal/trademarks">www.extremenetworks.com/company/legal/trademarks</a>

#### **Open Source Declarations**

Some software files have been licensed under certain open source or third-party licenses. End-user license agreements and open source declarations can be found at: <a href="https://www.extremenetworks.com/support/policies/software-licensing">www.extremenetworks.com/support/policies/software-licensing</a>

# **Contents**

| Chapter 1: About this Document             | 4  |
|--------------------------------------------|----|
| Purpose                                    |    |
| Conventions                                |    |
| Text Conventions                           | 4  |
| Documentation and Training                 | 6  |
| Getting Help                               |    |
| Providing Feedback to Us                   |    |
| Chapter 2: New in this Document            |    |
| Notice about Feature Support               |    |
| Chapter 3: Service Level Agreement Monitor | 10 |
| SLA Mon Server and Agent                   | 10 |
| QoS tests                                  | 12 |
| Limitations                                |    |
| SLA Mon configuration using CLI            |    |
| Configuring the SLA Mon Agent              |    |
| SLA Mon Configuration using EDM            | 15 |
| Configuring the SLA Mon Agent              | 16 |

# **Chapter 1: About this Document**

# **Purpose**

This document provides information on features in VSP Operating System Software (VOSS). VOSS runs on the following product families:

- Extreme Networks VSP 4000 Series
- Extreme Networks VSP 7200 Series
- Extreme Networks VSP 7400 Series
- Extreme Networks VSP 8000 Series (includes VSP 8200 and VSP 8400 Series)
- Extreme Networks VSP 8600 Series

This document provides conceptual and procedural information to configure the Service Level Agreement Monitor (SLA Mon) agent as part of the SLA Mon solution.

Examples and network illustrations in this document may illustrate only one of the supported platforms. Unless otherwise noted, the concept illustrated applies to all supported platforms.

# **Conventions**

This section discusses the conventions used in this guide.

# **Text Conventions**

The following tables list text conventions that can be used throughout this document.

**Table 1: Notice Icons** 

| Icon         | Alerts you to                                     |
|--------------|---------------------------------------------------|
| • Important: | A situation that can cause serious inconvenience. |
| Note:        | Important features or instructions.               |

| Icon       | Alerts you to                                                                   |
|------------|---------------------------------------------------------------------------------|
| • Tip:     | Helpful tips and notices for using the product.                                 |
| ▲ Danger:  | Situations that will result in severe bodily injury; up to and including death. |
| ⚠ Warning: | Risk of severe personal injury or critical loss of data.                        |
| ⚠ Caution: | Risk of personal injury, system damage, or loss of data.                        |

**Table 2: Text Conventions** 

| Convention             | Description                                                                                                    |
|------------------------|----------------------------------------------------------------------------------------------------|
| Angle brackets ( < > ) | Angle brackets ( < > ) indicate that you choose the text to enter based on the description inside the brackets. Do not type the brackets when you enter the command. |
|                        | If the command syntax is cfm maintenance-domain maintenance-level <0-7>, you can enter cfm maintenance-domain maintenance-level 4.                                   |
| Bold text              | Bold text indicates the GUI object name you must act upon.                                                                                                    |
|                        | Examples:                                                                                                    |
|                        | • Click <b>OK</b> .                                                                                                    |
|                        | On the <b>Tools</b> menu, choose <b>Options</b> .                                                                                                    |
| Braces ({})            | Braces ( { } ) indicate required elements in syntax descriptions. Do not type the braces when you enter the command.                                                 |
|                        | For example, if the command syntax is ip address {A.B.C.D}, you must enter the IP address in dotted, decimal notation.                                               |
| Brackets ([])          | Brackets ([]) indicate optional elements in syntax descriptions. Do not type the brackets when you enter the command.                                                |
|                        | For example, if the command syntax is show clock [detail], you can enter either show clock or show clock detail.                                                     |
| Ellipses ( )           | An ellipsis ( ) indicates that you repeat the last element of the command as needed.                                                                                 |
|                        | For example, if the command syntax is ethernet/2/1 [ <parameter></parameter>                                                                                         |

| Convention          | Description                                                                                                    |
|---------------------|----------------------------------------------------------------------------------------------------|
|                     | <pre><value> ], you enter ethernet/2/1 and as many parameter-value pairs as you need.</value></pre>                                                                                              |
| Italic Text         | Italics emphasize a point or denote new terms at the place where they are defined in the text. Italics are also used when referring to publication titles that are not active links.             |
| Plain Courier Text  | Plain Courier text indicates command names, options, and text that you must enter. Plain Courier text also indicates command syntax and system output, for example, prompts and system messages. |
|                     | Examples:                                                                                                    |
|                     | • show ip route                                                                                                    |
|                     | • Error: Invalid command syntax [Failed] [2013-03-22 13:37:03.303 -04:00]                                                                                                    |
| Separator ( > )     | A greater than sign ( > ) shows separation in menu paths.                                                                                                    |
|                     | For example, in the Navigation tree, expand the <b>Configuration &gt; Edit</b> folders.                                                                                                    |
| Vertical Line (   ) | A vertical line (   ) separates choices for command keywords and arguments. Enter only one choice. Do not type the vertical line when you enter the command.                                     |
|                     | For example, if the command syntax is access- policy by-mac action { allow   deny } , you enter either access-policy by-mac action allow Or access-policy by-mac action deny, but not both.      |

# **Documentation and Training**

To find Extreme Networks product guides, visit our documentation pages at:

| Current Product Documentation                                     | www.extremenetworks.com/documentation/                          |
|-------------------------------------------------------------------|-----------------------------------------------------------------|
| Archived Documentation (for earlier versions and legacy products) | www.extremenetworks.com/support/documentation-archives/         |
| Release Notes                                                     | www.extremenetworks.com/support/release-notes                   |
| Hardware/Software Compatibility Matrices                          | https://www.extremenetworks.com/support/compatibility-matrices/ |

White papers, data sheets, case studies, and other product resources

https://www.extremenetworks.com/resources/

#### **Training**

Extreme Networks offers product training courses, both online and in person, as well as specialized certifications. For more information, visit www.extremenetworks.com/education/.

# **Getting Help**

If you require assistance, contact Extreme Networks using one of the following methods:

| <b>Extrem</b> | E |
|---------------|---|
| Portal        |   |

Search the GTAC (Global Technical Assistance Center) knowledge base, manage support cases and service contracts, download software, and obtain product licensing, training, and certifications.

#### The Hub

A forum for Extreme Networks customers to connect with one another, answer questions, and share ideas and feedback. This community is monitored by Extreme Networks employees, but is not intended to replace specific guidance from GTAC.

#### **Call GTAC**

For immediate support: 1-800-998-2408 (toll-free in U.S. and Canada) or +1 408-579-2826. For the support phone number in your country, visit: www.extremenetworks.com/support/contact

Before contacting Extreme Networks for technical support, have the following information ready:

- Your Extreme Networks service contract number and/or serial numbers for all involved Extreme Networks products
- · A description of the failure
- A description of any action(s) already taken to resolve the problem
- A description of your network environment (such as layout, cable type, other relevant environmental information)
- Network load at the time of trouble (if known)
- The device history (for example, if you have returned the device before, or if this is a recurring problem)
- Any related RMA (Return Material Authorization) numbers

#### **Subscribing to Service Notifications**

You can subscribe to email notifications for product and software release announcements, Vulnerability Notices, and Service Notifications.

- 1. Go to www.extremenetworks.com/support/service-notification-form.
- 2. Complete the form with your information (all fields are required).

3. Select the products for which you would like to receive notifications.

Note:

You can modify your product selections or unsubscribe at any time.

4. Click Submit.

# **Providing Feedback to Us**

Quality is our first concern at Extreme Networks, and we have made every effort to ensure the accuracy and completeness of this document. We are always striving to improve our documentation and help you work better, so we want to hear from you! We welcome all feedback but especially want to know about:

- Content errors or confusing or conflicting information.
- Ideas for improvements to our documentation so you can find the information you need faster.
- · Broken links or usability issues.

If you would like to provide feedback to the Extreme Networks Information Development team, you can do so in two ways:

- Use our short online feedback form at <a href="https://www.extremenetworks.com/documentation-feedback/">https://www.extremenetworks.com/documentation-feedback/</a>.
- Email us at documentation@extremenetworks.com.

Please provide the publication title, part number, and as much detail as possible, including the topic heading and page number if applicable, as well as your suggestions for improvement.

# **Chapter 2: New in this Document**

There are no feature changes in this document.

# **Notice about Feature Support**

This document includes content for multiple hardware platforms across different software releases. As a result, the content can include features not supported by your hardware in the current software release.

If a documented command, parameter, tab, or field does not appear on your hardware, it is not supported.

For information about feature support, see Release Notes for VOSS.

For information about physical hardware restrictions, see your hardware documentation.

# Chapter 3: Service Level Agreement Monitor

The switch supports the Service Level Agreement Monitor (SLA Mon) agent as part of the SLA Mon solution.

SLA Mon uses a server and agent relationship to perform end-to-end network Quality of Service (QoS) validation and to distribute monitoring devices. You can use the test results to target underperforming areas of the network for deeper analysis.

# **SLA Mon Server and Agent**

The switch supports the SLA Mon agent. You must have an Avaya Diagnostic Server with SLA Mon technology in your network to use the SLA Mon feature. Most of the SLA Mon configuration occurs on the server; configuration on the SLA Mon agent is minimal.

The SLA Mon server initiates the SLA Mon functions on one or more agents, and the agents run specific QoS tests at the request of the server. Agents can exchange packets between one another to conduct the QoS tests.

SLA Mon can monitor a number of key items, including the following:

- · network paths
- Differentiated Services Code Point (DSCP) markings
- loss
- jitter
- delay

The following figure shows an SLA Mon implementation.

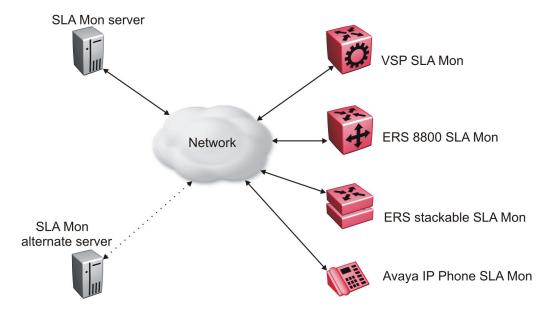

Figure 1: SLA Monitor network

An SLA Mon agent remains dormant until it receives a User Datagram Protocol (UDP) discovery packet from a server. The agent accepts the discovery packet to register with an SLA Mon server. If the registration process fails, the agent remains dormant until it receives another discovery packet.

An agent can attempt to register with an SLA Mon server once every 60 seconds. After a successful registration, the agent reregisters with the server every 6 hours to exchange a new encryption key.

An agent only accepts commands from the SLA Mon server to which it is registered. An agent can use alternate SLA Mon servers to provide backup for time-out and communication issues with the primary SLA Mon server.

# Note:

If you configure the SLA Mon agent address under an IP address for a VLAN or brouter, you must remove the SLA Mon address before you can remove the IP address for the VLAN or brouter.

#### **HA Support**

SLA Monitor agent provides partial HA support. In HA mode, the agent startup and initialization occurs only on the master CP module. When reset occurs, the standby CP takes over the operations. Based on the SLAMon agent operation-mode, the agent on the standby CP restarts the initialization and registration and gets registered only when the server sends a discovery. The user configuration updates on the Master CP is saved on the Standby CP and used when the reset occurs.

# **QoS** tests

SLA Mon uses two types of tests to determine QoS benchmarks:

Real Time Protocol (RTP)

This test measures network performance — for example, jitter, delay, and loss — by injecting a short stream of UDP packets from source to destination (an SLA Mon agent).

New Trace Route (NTR)

This test is similar to traceroute but also includes DSCP values at each hop in the path from the source to the destination. The destination does not need to be an SLA Mon agent.

# **Limitations**

SLA Mon agent communications are IPv4–based. Agent communications do not currently support IPv6.

# **SLA Mon configuration using CLI**

# **Configuring the SLA Mon Agent**

Configure the SLA Mon agent to communicate with an Avaya Diagnostic Server with SLA Mon technology to perform Quality of Service (QoS) tests of the network.

#### Before you begin

• To use the SLA Mon agent, you must have an Avaya Diagnostic Server with SLA Mon technology in your network.

#### About this task

To configure the SLA Mon agent, you must assign an IP address and enable it. Remaining agent parameters are optional and you can operate the agent using the default values.

# Note:

If you want to change SLA Mon parameters, you must first disable SLA Mon.

If you are configuring SLA Mon at the switch side for the first time, make sure you configure the SLA Mon agent address under an IP address for a VLAN or brouter, and you must remove the SLA Mon address before you can remove the IP address for the VLAN or brouter. To remove the SLA Mon address, first use the command no slamon oper-mode enable, followed by slamon agent ip address 0.0.0.0.

#### **Procedure**

1. Enter Application Configuration mode:

```
enable
configure terminal
application
```

2. Configure the SLA Mon agent IP address:

Note:

The SLA Mon Agent uses its own reserved Host IP address, reachable via the Switch VLAN IP interface of the same IP subnet.

```
slamon agent ip address {A.B.C.D} [vrf WORD<1-16>]
```

3. **(Optional)** Configure the UDP port for agent-server communication:

```
slamon agent port <0-65535>
```

4. (Optional) Restrict which servers an agent can use:

```
slamon server ip address {A.B.C.D} [{A.B.C.D}] slamon server port <0-65535>
```

5. **(Optional)** Control the port used for Real Time Protocol (RTP) and New Trace Route (NTR) testing:

```
slamon agent-comm-port <0-65535>
```

6. (Optional) Install a Secure Socket Layer (SSL) certificate for the agent:

```
slamon install-cert-file WORD<0-128>
```

7. Enable the agent:

```
slamon oper-mode enable
```

8. Verify the agent configuration:

```
show application slamon agent
```

#### **Example**

 Configure the SLA Mon agent IP address. Configure the agent so that it only accepts registration packets from a specific server communicating on a specific port. Finally, enable the SLA Mon agent, and then verify the configuration.

```
Switch:1>enable
Switch:1#configure terminal
Enter configuration commands, one per line. End with CNTL/Z.
Switch:1(config) #application
Switch:1(config-app) #slamon agent ip address 192.0.2.1
Switch:1(config-app) #slamon server ip address 192.0.2.24
Switch:1(config-app) #slamon server port 50011
Switch:1(config-app) #slamon oper-mode enable
Switch:1(config-app) #show application slamon agent
```

```
SLA Monitor Agent Info
SLAMon Operational Mode: Enabled
SLAMon Agent Address: 192.0.2.1
SLAMon Agent Port: 50011
SLAMon Agent Registration Status: Registered
SLAMon Registered Server Address: 192.0.2.24
SLAMon Registered Server Port: 50011
SLAMon Server Registration Time: 130
SLAMon Encryption Mode: Supported
SLAMon Configured Agent Address: 192.0.2.1
SLAMon Configured Agent Port: 0
SLAMon Configured Server Address: 192.0.2.24 0.0.0.0
SLAMon Configured Server Port: 50011 0
SLAMon Agent-To-Agent Communication Port: 50012
SLAMon Configured Agent-To-Agent Communication Port: 0
SLAMon Configured Agent Address Vrf Name:
```

### Note:

The SLA Mon agent IP address given in this example is on the same subnet as VLAN120, as shown below.

· Show result of the SLA Mon agent IP address.

| Switch:1#show ip interface               |                                                            |                                                                                                    |                      |                              |                   |                                           |
|------------------------------------------|------------------------------------------------------------|----------------------------------------------------------------------------------------------------|----------------------|------------------------------|-------------------|-------------------------------------------|
| IP Interfa                               | ace - GlobalR                                              | outer                                                                                                    |                      |                              |                   |                                           |
| INTERFACE                                | IP<br>ADDRESS                                              | NET<br>MASK                                                                                              | BCASTADDR<br>FORMAT  | REASM<br>MAXSIZE             |                   | BROUTER<br>PORT                           |
| Vlan120<br>Vlan126<br>Vlan129<br>Vlan130 | 192.0.2.24<br>198.51.100.2<br>198.51.100.5<br>198.51.100.7 | 255.255.255.255<br>255.255.255.0<br>255.255.255.0<br>255.255.255.0<br>255.255.255.0<br>um of IP interfac | ones<br>ones<br>ones | 1500<br>1500<br>1500<br>1500 | 120<br>126<br>129 | false<br>false<br>false<br>false<br>false |

#### **Next steps**

If you have configured SLA Mon, but the agent does not function as expected, use the **show khi performance pthread** [{slot[-slot][,...]}] command to verify that the slamon task is running.

If the SLA Mon agent is not running, use the commands no slamon oper-mode enable and slamon oper-mode enable to start the agent.

If the agent task is running, perform typical troubleshooting steps to verify agent accessibility:

- Verify IP address assignment and port use.
- Ping the server IP address.
- Verify the server configuration.
- Use the trace level 192 <0-4> command to observe the status of the SLA Mon software module.

#### Variable definitions

Use the data in the following table to use the slamon command.

| Variable                                | Value                                                                                                    |
|-----------------------------------------|----------------------------------------------------------------------------------------------------|
| agent-comm-port <0-65535>               | Configures the port used for RTP and NTR testing in agent-to-agent communication. The default port is 50012. If you configure this value to zero (0), the default port is used.                                                  |
| agent ip address {A.B.C.D}              | Configures the SLA Mon agent IP address. You must configure the IP address before the agent can process received discovery packets from the server. The agent ip address is a mandatory parameter. The default value is 0.0.0.0. |
| agent port <0-65535>                    | Configures the UDP port for agent-server communication. The SLA Mon agent receives discovery packets on this port. The default is port 50011.                                                                                    |
|                                         | The server must use the same port.                                                                                                    |
| install-cert-file                       | Installs an SSL certificate. WORD<0-128> specifies the file name and path of the certificate to install.                                                                                                    |
|                                         | If you install a certificate on the SLA Mon agent, you must ensure a matching configuration on the server.                                                                                                    |
| oper-mode enable                        | Enables the SLA Mon agent. The default is disabled.                                                                                                    |
|                                         | If you disable the agent, it does not respond to discovery packets from a server.                                                                                                    |
|                                         | If you disable the agent because of resource concerns, consider changing the server configuration instead, to alter the test frequency or duration, or the number of targets.                                                    |
| server ip address {A.B.C.D} [{A.B.C.D}] | Restricts the SLA Mon agent to use the server at this IP address only. The default is 0.0.0.0, which means the agent can register with any server.                                                                               |
|                                         | You can specify a secondary server as well.                                                                                                    |
| server port <0-65535>                   | Restricts the SLA Mon agent to use this registration port only. The default is 0, which means the agent disregards the source port information in server traffic.                                                                |
|                                         | The server must use the same port.                                                                                                    |
| vrf WORD<1-16>                          | Specifies the name of a VRF.                                                                                                    |

# **SLA Mon Configuration using EDM**

# **Configuring the SLA Mon Agent**

Configure the SLA Mon agent to communicate with an Avaya Diagnostic Server with SLA Mon technology to perform Quality of Service (QoS) tests of the network.

#### Before you begin

 To use the SLA Mon agent, you must have an Avaya Diagnostic Server with SLA Mon technology in your network.

#### About this task

To configure the SLA Mon agent, you must assign an IP address and enable it. Remaining agent parameters are optional and you can operate the agent using the default values.

## Note:

If you want to change SLA Mon parameters, you must first disable SLA Mon.

If you configure the SLA Mon agent address under an IP address for a VLAN or brouter, you must remove the SLA Mon address, before you can remove the IP address for the VLAN or brouter. To remove the SLA Mon address, first select disabled from the **Status** field, then configure the IP address in the **ConfiguredAgentAddr** field to 0.0.0.0.

#### **Procedure**

- 1. In the navigation pane, expand the **Configuration > Serviceability** folders.
- 2. Click SLA Monitor.
- Click the SLA Monitor tab.
- 4. For the status, select enabled.
- 5. In the **ConfiguredAgentAddr** field, enter the SLA Mon agent IP address
- 6. Configure optional parameters as required.
- 7. Click Apply.

# **SLA Monitor field descriptions**

Use the data in the following table to use the **SLA Monitor** tab.

| Name   | Description                                                                                                    |
|--------|----------------------------------------------------------------------------------------------------|
| Status | Enables or disables the SLA Mon agent. The default is disabled. If you disable the agent, it does not respond to discovery packets from a server.                             |
|        | If you disable the agent because of resource concerns, consider changing the server configuration instead, to alter the test frequency or duration, or the number of targets. |

| Name                        | Description                                                                                                    |
|-----------------------------|----------------------------------------------------------------------------------------------------|
| CertFileInstallAction       | Installs or uninstalls a Secure Sockets Layer (SSL) certificate file. The default is noAction.                                                                                                    |
| CertFile                    | Specifies the file name and path of the SSL certificate.                                                                                                    |
|                             | If you install a certificate on the SLA Mon agent, you must ensure a matching configuration on the server.                                                                                                    |
| ConfiguredAgentAddrType     | Specifies the address type of the agent: IPv4.                                                                                                    |
| ConfiguredAgentAddr         | Configures the agent IP address. You must configure the IP address before the agent can process received discovery packets from the server. The agent IP address is a mandatory parameter. The default value is 0.0.0.0.     |
| ConfiguredAgentPort         | Configures the UDP port for agent-server communication. The SLA Mon agent receives discovery packets on this port. The default is port 50011. The server must use the same port.                                             |
| ConfiguredAgentVrfName      | Specifies the name of a VRF.                                                                                                    |
| ConfiguredServerAddrType    | Specifies the address type of the server: IPv4.                                                                                                    |
| ConfiguredServerAddr        | Restricts the SLA Mon agent to use the server at this IP address only. If the default of 0.0.0.0 is used, then the SLA Mon agent can register with any server.                                                               |
| ConfiguredServerPort        | Restricts the SLA Mon agent to use this registration port only. The default is 0, which means the agent disregards the source port information in server traffic. The server must use the same port.                         |
| ConfiguredAltServerAddrType | Specifies the address type of the secondary server: IPv4.                                                                                                    |
| ConfiguredAltServerAddr     | Configures a secondary server in the event that the primary server is unreachable.                                                                                                    |
| ConfiguredAltServerPort     | Restricts the SLA Mon agent to use this registration port on the secondary server only. The default is 0, which means the agent disregards the source port information in server traffic. The server must use the same port. |
| SupportedApps               | Shows the type of testing supported: Real Time Protocol (RTP) and New Trace Route (NTR).                                                                                                    |
| AgentAddressType            | Shows the SLA Mon agent address type.                                                                                                    |
| AgentAddress                | Shows the configured SLA Mon agent IP address.                                                                                                    |
| AgentPort                   | Shows the configured SLA Mon agent port.                                                                                                    |
| RegisteredWithServer        | Indicates if the SLA Mon agent has registered with a server.                                                                                                    |

| Name                       | Description                                                                                                    |
|----------------------------|----------------------------------------------------------------------------------------------------|
| RegisteredServerAddrType   | Shows the address type for the registered server.                                                                                                    |
| RegisteredServerAddr       | Shows the IP address for the registered server.                                                                                                    |
| RegisteredServerPort       | Shows the port number for the registered server.                                                                                                    |
| RegistrationTime           | Shows the amount of time, in seconds, since the SLA Mon agent registered with the server.                                                                                               |
| AgentToAgentPort           | Shows the port for SLA Mon agent-to-agent communication.                                                                                                    |
| ConfiguredAgentToAgentPort | Configures the port used for RTP and NTR testing in SLA Mon agent-to-agent communication. The default port is 50012. If you configure this value as zero (0), the default port is used. |